# LAN-TST-WRM-400-POE

## Тестер витой пары с дисплеем, с определением параметров POE

### Инструкция по эксплуатации

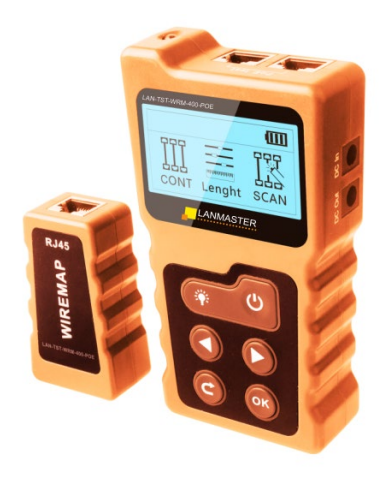

#### **1. Особенности и рекомендации.**

### **Прочтите перед началом работы**

Для питания передатчика тестера используются три батарейки типа ААА 1,5V. Ответная часть не требует питания.

Во избежание повреждения прибора используйте только батареи, соответствующие техническим характеристикам прибора, иначе возможно его повреждение.

Не используйте прибор в условиях высокой запыленности, влажности и температуры (выше 40°С).

Никогда не разбирайте прибор, это может привести к утрате гарантии.<br>Техническое собслуживание может проводить только Техническое обслуживание может проводить только квалифицированный персонал.

Для исключения саморазряда батареи, рекомендуется вынимать элементы питания после работы с прибором.

Во избежание повреждения прибора и получения травм никогда не применяйте прибор для трассировки (например, проводки электросети 220 В).

Во избежание угрозы жизни из-за поражения молнией не тестируйте с помощью прибора коммуникационные линии во время грозы.

#### **2.Основные функции и особенности.**

- Тестирование параметров стандартных и нестандартных устройств с питанием по витой паре (PoE), включая напряжение, полярность, место расположения питающего устройства (начало или середина линии).
- Идентификация типа питающего оборудования на соответствие стандарта IEEE 802.3 af/at.
- Тестирование мощности, потребляемой питаемыми устройствами в системах с питанием по витой паре, в реальном времени.
- Тестирование состояния сетевых кабелей (витой пары), включая наличие расщепленных и пересеченных пар, короткозамкнутых и разорванных линий.
- Тестирование потребляемой мощности устройств постоянного тока (DC), в режиме реального времени.
- Тестирование соединения c коммутатором функцией «Loop back».

#### **3. Обзор тестера.**

Кабельный тестер LAN-TST-WRM-400-POE состоит из двух частей: передатчика и ответной части.<br>Прибор предназначен для оп

предназначен для определения стандартного и нестандартного оборудования с питанием по витой паре (PoE), онлайн тестирование питания по витой паре, проверку кабельной разводки, тестирование мощности, потребляемой питаемыми устройствами постоянного тока в режиме реального времени.

Тестер является практичным инструментом для установки и персоналом систем наблюдения, телекоммуникационных линий и других слаботочных систем.

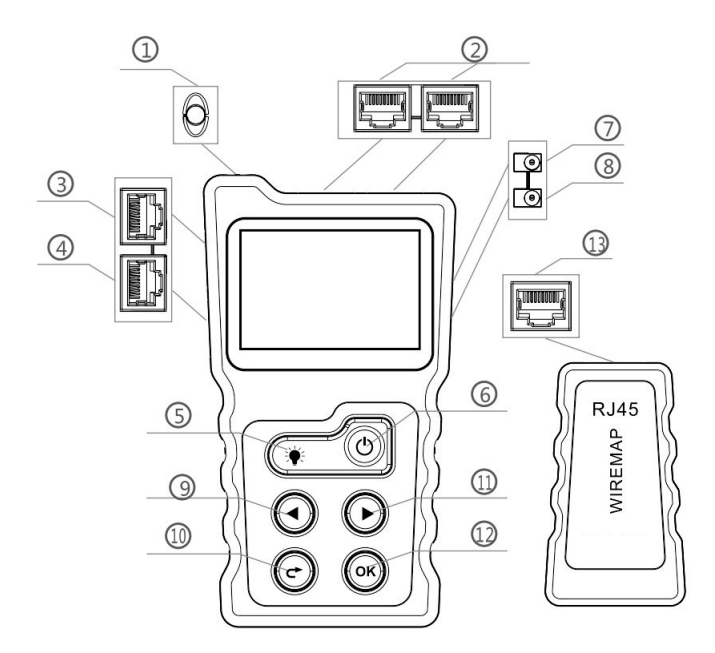

- 1.Встроенный светодиодный фонарик.
- 2.Разъемы для тестирования питания по витой паре(PoE).
- 3.Разъем для проверки соединения с коммутатором (Loopback).
- 4.Разъем RJ45 для проверки разводки и состояния сетевого кабеля.
- 5.Кнопка включения/выключения светодиодного фонарика.
- 6.Выключатель питания передатчика.
- 7.Входной разъем для подключения линии питания (DC in).
- 8.Выходной разъем для подключения линии питания (DC out).
- 9.Кнопка влево.
- 10.Кнопка вправо.
- 11.Кнопка возврат.
- 12.Кнопка OK.
- 13.Разъем RJ45 на ответной части.

### **4. Технические характеристикипередатчика.**

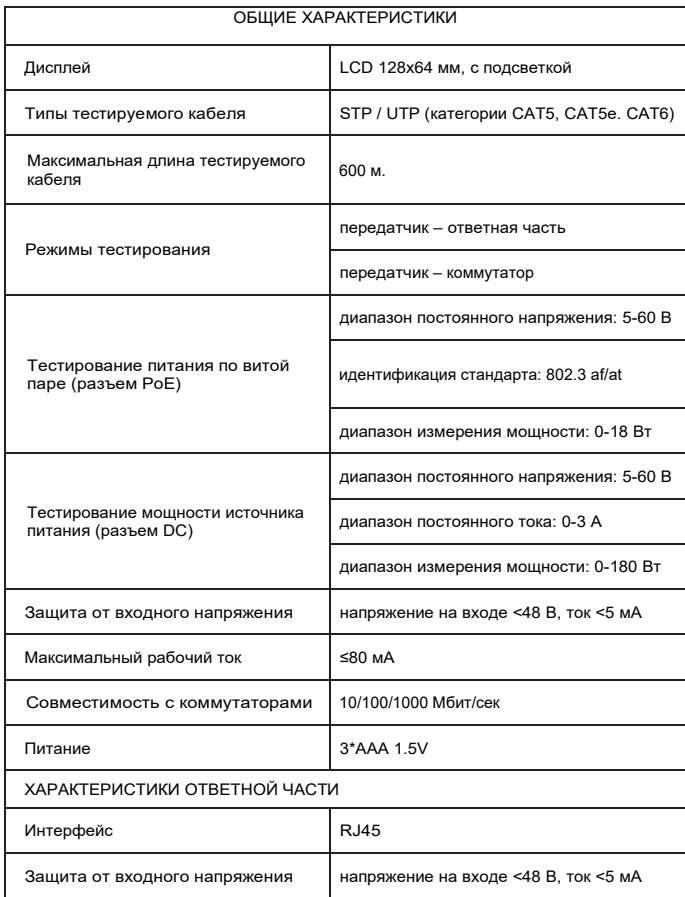

#### **5. Работа с тестером.**

Описание основного меню

- 1. POE: тестирование сетевых коммутаторов с функцией питания по витой паре (Power over Ethernet) и мощности питания по витой паре.
- 2. CONT: прозвонка сетевых кабелей (обнаружение расщепленных и пересеченных пар, короткозамкнутых и разорванных линий).
- 3. POWER: тестирование напряжения и тока между блоком питания и питаемым устройством, вычисление мощности, потребляемой питаемым устройством.
- 5. LOOP: тестирование соединения с коммутатором в режиме обратной петли «Loop back».
- 4. SET: настройка времени работы подсветки, времени автоотключения, контрастности, проверка версии программы.

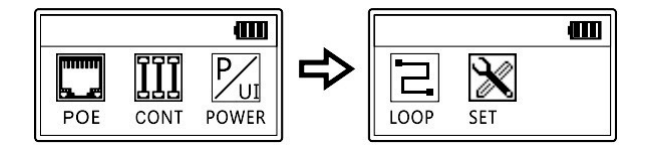

При перемещении между пунктами меню нажимайте на кнопки «влево»/«вправо». При выборе любого пункта меню нажимайте на кнопку «OK». Для возврата в главное меню нажимайте на кнопку «возврат».

#### **6.Тестирование питания по витой паре (РOЕ).**

#### **6.1. Тестирование питания по витой паре в сетевом коммутаторе.**

Подключите один конец сетевого кабеля в разъем PoE передатчика (2 на схеме), а другой конец — в сетевой коммутатор с поддержкой питания по витой паре. Теперь нажмите кнопку «OK», и на дисплее отобразится процесс тестирования:

а) Стандартное оборудование с питанием по витой паре:

Если тестируемый сетевой коммутатор с питанием по витой паре относится к стандартным, то результат тестирования будет выглядеть следующим образом:

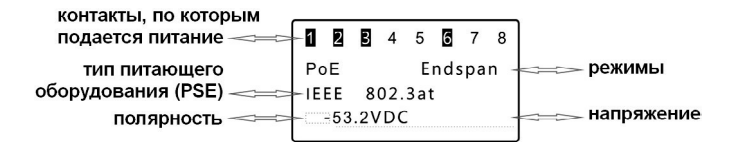

б) Нестандартное оборудование с питанием по витой паре:

Если тестируемый сетевой коммутатор с питанием по витой паре относится к нестандартным, то результат тестирования будет выглядеть следующим образом:

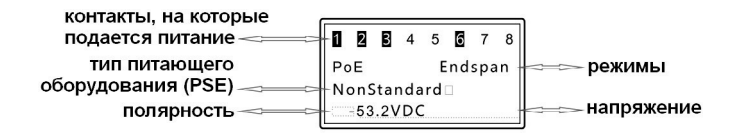

в) Неправильное подключение:

Если в результате тестирования на экране появилось сообщение Connect Error (ошибка подключения), это означает, что подключение неправильное или к цепи подключены другие устройства, запитанные по витой паре. Подключите устройство правильно и повторите тестирование.

$$
\begin{array}{|c|c|c|}\n\hline\n1 & 2 & 3 & 4 & 5 & \boxed{6} & 7 & 8 \\
\hline\n\end{array}
$$
\n
$$
\begin{array}{|c|c|c|}\n\hline\n\end{array}
$$
\n
$$
\begin{array}{|c|c|c|}\n\hline\n\end{array}
$$
\n
$$
\begin{array}{|c|c|c|}\n\hline\n\end{array}
$$

г) Подключение отсутствует:

Если в результате тестирования на экране появилось сообщение Unconnected (не подключен), это означает, что оборудование с питанием по витой паре не обнаружено.

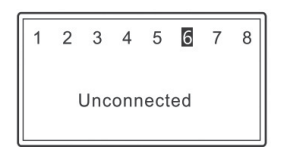

#### **6.2. Тестирование потребляемой мощности PoE.**

При тестировании потребляемой мощности по витой паре, подключите устройства в разъем PoE. В левый порт подключите питающее оборудование (например коммутатор типа PoE), а в правый порт питающее устройство (например камеру типа PoE).

Запустите процесс тестирования POE нажав кнопку ОК (12). На экране отобразится информация о потребляемой мощности питаемого устройства в режиме реального времени.

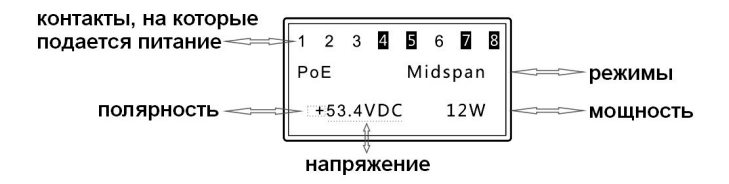

#### **7. Проверка разводки и состояния кабеля (CONT).**

Этот режим работы используется для тестирования на наличие короткозамкнутых, оборванных и перекрестных соединений.

Подключите один конец сетевого кабеля в разъем передатчика (4 на схеме), а другой конец в ответную часть прибора. Проверка возможна для 8-проводных сетевых кабелей типа UTP и 9 проводных сетевых кабелей типа STP.

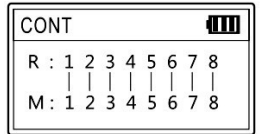

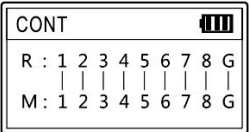

(8 контактов) (9 контактов)

а) Если в кабеле присутствует короткозамкнутая линия или одновременно короткозамкнутая линия, перекрестное соединение и обрыв линии, то прибор покажет только наличие замыкания, но не прочие неисправности.

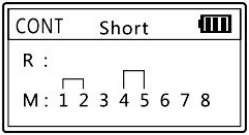

(короткое замыкание присутствует в парах 12, 45)

б) Отображение прочих неисправностей.

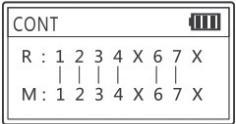

(линии 5 и 8 имеют разрывы)

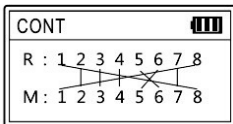

(перекрестные соединения в линиях 5 и 6, 1 и 8)

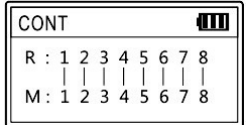

(кабель в исправном состоянии)

в) Если состояние кабеля отображается как Cable Open, для этого могут быть несколько причин:

Кабель действительно разорван.

Кабель не подсоединен к передатчику.

Дальний конец кабеля не подсоединен к ответной части.

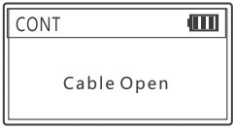

#### **8.Функция тестирования питания DC (POWER).**

Эта функция позволяет измерить напряжение, силу тока и мощность в цепи между источником питания и питаемым<br>устройством Подключите вашисточник питания к разъему «DC устройством. Подключите ваш источник питания к разъему in» передатчика. Подсоедините кабель DC-DC (входит в комплект поставки тестера) одним концом к разъему «DC out» тестера, а другим концом — к питаемому устройству (например, камере). Затем выберите в меню тестера пункт POWER, нажмите кнопку «ОК» и на экране появятся результаты измерения в реальном времени, как показано на рисунке:

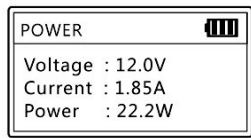

#### **9.Функция тестирования «Loop back».**

Эта функция доступна для коммутаторов, поддерживающих функцию проверки соединения в режиме «Loopback».

Соедините сетевым кабелем разъем сетевого коммутатора и разъем «Loopback» передатчика. Если индикатор на коммутаторе загорелся, это означает, что кабельная линия работает правильно. Если индикатор не горит, это означает наличие неисправностей в кабельной линии. В этом режиме работы на экране тестера всегда будет присутствовать сообщение «LOOP Testing» независимо от результата проверки.

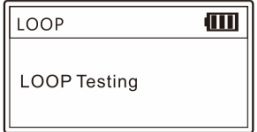

#### **10.Настройки**

а) Настройка подсветки дисплея

Вы можете настроить время работы подсветки дисплея, выбрав его из значений 15s, 30s, 60s, long light и off — соответственно, 15с, 30с, 60с, постоянная подсветка и отключение подсветки.

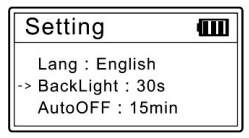

б) Настройка времени автоотключения

Время автоотключения можно задать равным 15min, 30min, 1h, OFF, выбрав, соответственно, 15мин, 30мин, 1ч или выключить функцию автоотключения значение.

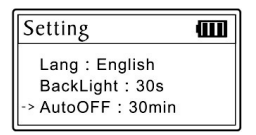

в) Настройка контрастности

Чтобы настроить контрастность, используйте кнопки смещения влево и вправо, пока не добьетесь требуемого уровня.

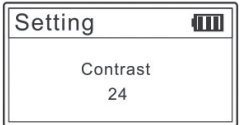

г) Информация о версиях

Используйте этот раздел настроек, чтобы узнать информацию о версиях аппаратного и программного обеспечения.

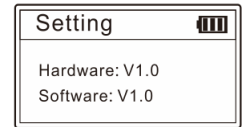

11.Комплект поставки

Передатчик — 1 шт. Ответная часть — 1 шт. Кабель RJ45-RJ45 — 1 шт. Батарейки ААА 1.5V — 3шт. Кабель-переходник DC-DC — 1 шт. Инструкция по эксплуатации — 1 шт. Упаковочная коробка — 1 шт. Сумка-чехол — 1 шт.

В комплектацию прибора могут быть внесены изменения без предварительного уведомления.